# **Конспект урока по информатике и ИКТ "Персональный компьютер как система" 7-й класс**

# **Цели урока:**

#### *Образовательные*:

- 1. Закрепить представление школьников о системах объектов;
- 2. Дать представление о персональном компьютере как о системе;
- 3. Разобрать типовую задачу из ЕГЭ-2014 на схему состава объекта или круги Эйлера;
- 4. Сформировать умение работать с текстовым редактором WORD «Вставка символов, отсутствующих на клавиатуре»
- 5. Развивать внимание, наблюдательность, логическое мышление;
- 6. Воспитывать усидчивость, трудолюбие, умение работать в коллективе.

#### *Воспитательные:*

- 1. Воспитание познавательной потребности интереса к предмету;
- 2. Воспитание дисциплинированности;
- 3. Контроль на ТБ, правильность посадки за ПК;
- 4. Прививание навыков самостоятельной работы.

#### *Навыки работы за компьютером:*

- 1. Работа с клавиатурой;
- 2. Работа с меню в текстовом редакторе WORD;
- 3. Открытие/закрытие программы WORD.
- 4. Открытие и сохранение файлов,
- 5. Создание папок.

# **Оборудование:**

1. Учебник, тетрадь, доска, компьютер учителя, мультимедийный проектор, карточки с индивидуальными заданиями, рабочее место ученика.

#### **Основные понятия:**

- 1. система объектов;
- 2. «Черный ящик»;
- 3. интерфейс;
- 4. аппаратный интерфейс;
- 5. программный интерфейс;
- 6. пользовательский интерфейс.

# **План урока:**

- 1. Организационный момент (1 мин)
- 2. Актуализация знаний по теме «Система и окружающая среда» (5 мин.)
- 3. Объяснение нового материала по теме " Персональный компьютер как система " (5 мин.)
- 4. Закрепление новой темы (5мин.)
- 7. Разбор задачи из ЕГЭ-2012 на схему состава объекта или круги Эйлера (5 мин)
- 5. Правила поведения за компьютером (2мин.)
- 6. Выполнение практической работы на компьютере и за столом в группах (10 мин.)
- 7. Подведение итогов урока, выставление оценок (2 мин.)

# **Ход урока :**

# 1. *Организационный момент*:

- Здравствуйте ребята. Какое у вас сегодня настроение? Садитесь
- Настроились на урок. Тема нашего урока «Персональный компьютер как система».
- План урока вы видите на доске.
- Вы готовы начать урок? Начинаем

# *2. Актуализация знаний по теме «Система и окружающая среда» :*

 Что такое система? (*Сложный объект, состоящий из различных составных частей*) Какие системы бывают? (материальные, природные, технические, нематериальные, социальные, смешанные); (см.схему)

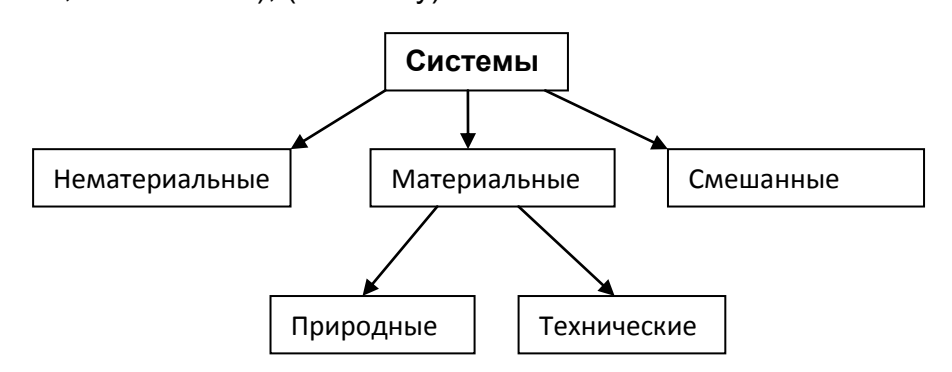

- Приведите примеры различных систем (лес, математический язык, утюг, компьютер, оркестр, и т.д.)
- Что можно сказать об окружающей среде и системе? ( Любая система входит в окружающую среду, и они оказывают влияние друг на друга, т.е. они взаимодействуют между собой ).
- Что мы будем называть входами и выходами системы (Воздействие среды на системуэто входы системы, а воздействие системы на среду – выходы системы)
- Попробуйте определить входы и выходы системы «Утюг». (Вход электричество, провод, гладильная доска, вещь, настройка режима. Выход – тепло, пар, не мятая одежда)
- Зачастую мы с вами не знаем, как устроена та или иная система, но человеку куда важнее знать, к каким результатам на выходе приведут определенные воздействия на входе системы .
- Как называется такая система? (Черный ящик)
- У меня возникает вопрос, какое устройство мы любим называть «Черным ящиком» у нас на уроках информатики. (компьютер)

# 4. *Объяснение нового материала по теме "***Персональный компьютер как система** *" (10 мин.)*

- Мы плавно подошли к персональному компьютеру, как сложному объекту, который можно рассмотреть как систему, состоящую из подсистем.(СХЕМА)
- Откройте тетради и запишите название темы

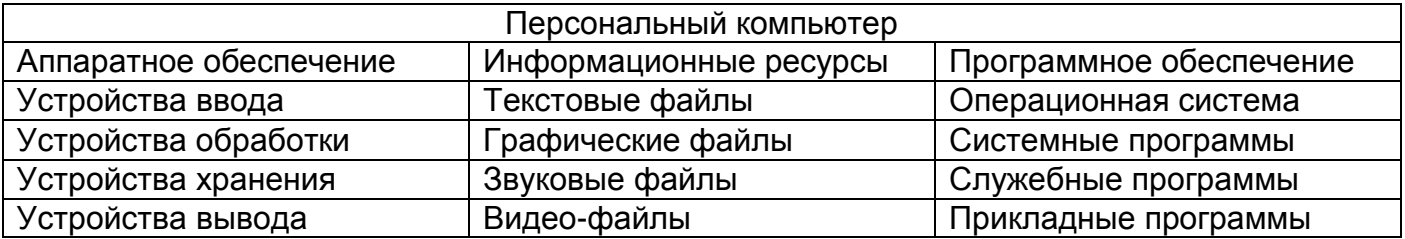

- Перерисуйте схему в тетрадь.
- ПК является частью системы «человек-компьютер». Средства, которые обеспечивают взаимосвязь между объектами этой системы, называют интерфейсом.
- Скажите, пожалуйста, какие интерфейсы вы можете назвать.
- Аппаратный интерфейс взаимодействие между устройствами компьютера, обеспечивается производителями этого оборудования;
- Программный интерфейс взаимодействие программ между собой, программного обеспечения и информационных ресурсов, обеспечивается разработчиками программного обеспечения;
- Пользовательский интерфейс взаимодействие человека и компьютера.
- Как пользовательский интерфейс предлагает нам с вами выбрать те или иные управляющие команды? С помощью меню (список команд).
- Графический интерфейс работает с рисунками (значками), (трехмерный интерфейс).
- Вопросы есть?

# 4. Закрепление новой темы (5мин.)

Ответьте на вопросы:

- В состав каких систем входит подсистема «ПК», а для каких он является надсистемой? (1-«человек-компьютер», 2- Аппаратное обеспечение, Программное обеспечение, Информационные ресурсы)
- Назовите надсистему для объекта «принтер» (аппаратное обеспечение), В каком отношении находятся объекты «принтер» и «струйный принтер»объекты системы «устройства вывода»
- Что такое интерфейс?
- Виды интерфейса?
- №6 на дом. Укажите входы и выходы для системы компьютер

# 5. Разбор типовой задачи из ЕГЭ на схему состава объекта или круги Эйлера;

#### Задача из ЕГЭ-2012

Решите задачу используя круги Эйлера или схему состава. В классе 25 семиклассников. 17 из них занимаются в секции по волейболу. 13 семиклассников занимаются шахматами. 6 учащихся не занимаются ни в одном кружке. Сколько ребят занимаются и волейболов и шахматами? Решаем задачу с помощью кругов Эйлера.

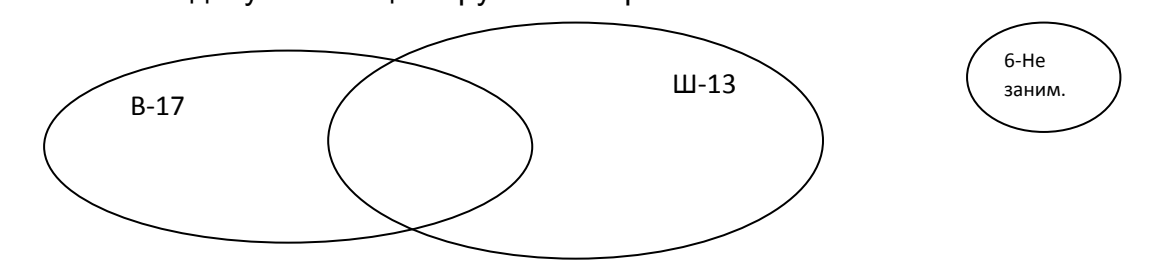

- 1. Всего учеников, которые ходят в секции: 25-6=19;
- 2. Всего уч-ся занимающихся в кружках: 17+13=30;
- 3. Ходят и на шахматы и на волейбол: 30-19=11человек

# *6. Компьютерный практикум*

Закрыли тетради. Все внимание на меня.

Сегодня мы выполняем практическую работу №3. Задание 5 «Вставка символов,

отсутствующих на клавиатуре»

 Прчитайте, пожалуйста текст, который вам предстоит набрать , используя текстовый редактор WORD.

- Каких символов нет на клавиатуре ? (градус, минута,секунда)
- Где их найти , написано в пояснениях к данной работе.
- Но я покажу как это сделать . Внимание на экран.
	- 1. Открыть текстовый процессор WORD.
	- 2. Набрать текст по образцу,
	- 3. Для ввод символа, не имеющегося на клавиатуре, надо открыть меню «Вставка», выбрать «Символ»
	- 4. Из раскрывшегося меню выбрать другие символы,
	- 5. Перейти на вкладку «Символ»
	- 6. С помощью полосы прокрутки найдите и поочередно вставьте нужный вам символ.
	- 7. По окончанию, покажите работу учителю или сохраните в своей папке.

Прежде чем вы приступите к работе прослушайте инструктаж по работе за компьютером.

# *5. Правила поведения за компьютером (1мин.)*

# 6. *Выполнение практической работы на компьютере и за столом в группах (8 мин.)*

# *Остальные открыли учебник на стр. 37 и выполняют №6 в тетрадях*

# *7. Подведение итогов урока, выставление оценок (2 мин.)*

- Давайте вместе подведем итоги нашего урока:
- 1. Что мы сегодня узнали о компьютере?
- 2. Какое новое слово вы сегодня узнали?
- 3. Работая на компьютере, вы узнали что-нибудь новое на компьютере?
- 4. Оценки за урок .
- 5. Ребята, урок вам понравился ?
- *6.* Всем спасибо. До свидания.